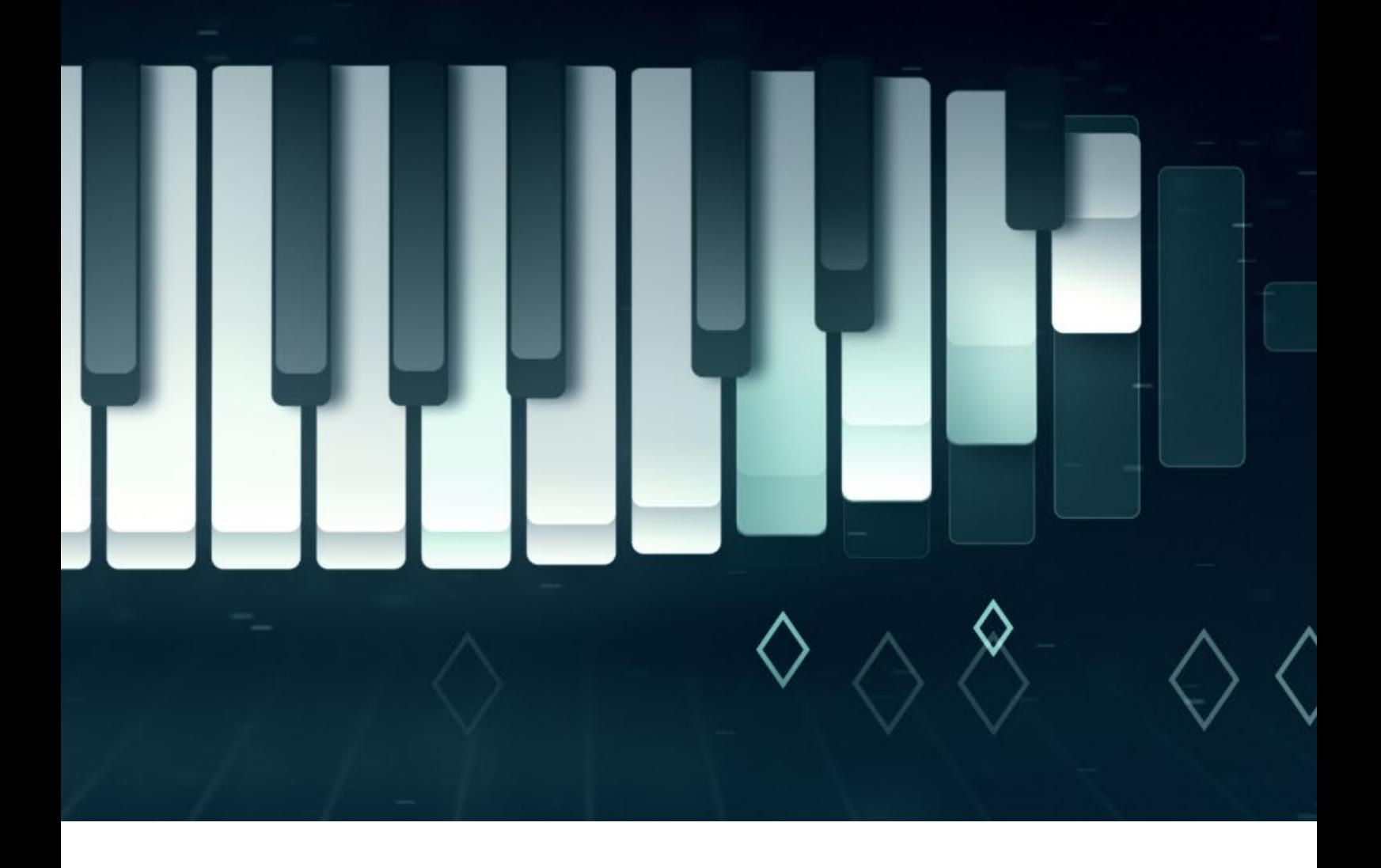

# **Thank you for purchasing Sonata.**

You're one step closer to your next great project. If you get lost between layers and keyframes, drop me a line at [hello@kainxtheory.com.](mailto:hello@kainxtheory.com) I'll do my best to help you.

Don't forget to [write a short testimonial](https://videohive.net/downloads) on your experience with Signature, and [follow me](https://videohive.net/user/kainxtheory/follow) on Videohive so you never miss new exciting items.

# **How do I replace the logo?**

- 1. Open the Logo Source composition
- 2. Go to File > Import > File (Ctrl/Cmd + I), locate the file you want to import and click Open.
- 3. Drag the file from the Project Panel to the Logo Source composition.!
- 4. Scale the new layer so that it's approximately the size of the Kain X Theory logo.
- 5. Hide the Kain X Theory logo.

#### **How do I replace the slogan?**

- 1. Open the Slogan Source composition.
- 2. Double click on the text layer.
- 3. After editing the text, hit  $Cmd/Ctrl + Enter$  to apply changes.

# **How do I change the primary color?**

- 1. Open the *Main* composition
- 2. Select the *Sonata Settings* layer
- 3. In the Effects Panel, change the Primary color according to your taste.

# **How do I change the overall color correction?**

- 1. Open the *Main* composition.
- 2. Select the Color Correction layer
- 3. In the Effects Panel, modify the values of Color Balance according to your taste.

#### **How do I change the position of the slogan?**

- 1. Open the *Main* composition.
- 2. Select the Slogan Position layer.
- *3.* Press V on your keyboard, then move the controller around*.*

# **The slogan gets cut off at the end. How do I fix this?**

- 1. Open the *Main* composition.
- 2. Select the Slogan Mask layer
- 3. Set the Current Time Indicator on the layer's marker (at 0:00:07:09)
- 4. Press U to reveal the layer's animated properties
- 5. Place your mouse over the X position value (-510.8 by default) and drag left or right until the mask has revealed the entire slogan

### **How do I resolve a question that isn't here?**

If you have a question about Signature that isn't listed in this documentation or some of the instructions are unclear, send me an email at [hello@kainxtheory.com](mailto:hello@kainxtheory.com) or a message through my [Videohive profile.](http://www.videohive.net/user/kainxtheory)

### **Sonata Settings Reference**

**Primary Color** controls the primary color used in Sonata **Logo Color** controls the color used for the logo **Slogan Color** controls the color used for the slogan **Show Bottom Piano** enables or disables the darker keyboard on the bottom of the main piano **Show Diamond Notes** enable or disables the small diamond notes below

the main piano **Use Logo Colors** controls whether the logo is filled with a single solid color

**Logo Scale** controls the size of the logo

#### **Used Assets**

**Fonts:** [Aleo](https://www.fontsquirrel.com/fonts/aleo)

**[WWW.KAINXTHEORY.COM](http://www.kainxtheory.com/)**